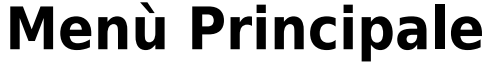

IlMenù Principale è accessibile da

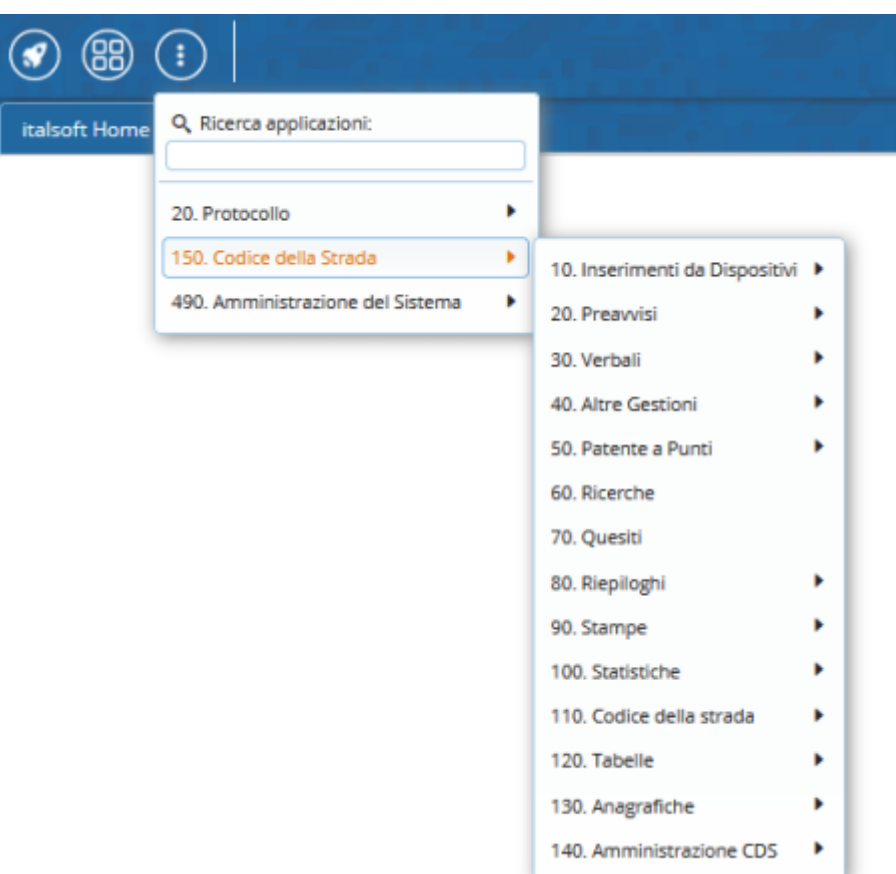

Il Menù Principale del programma rappresentato in **Figura 1** , presenta un'interfaccia grafica molto intuitiva dalla quale è possibile entrare con facilità nelle varie procedure

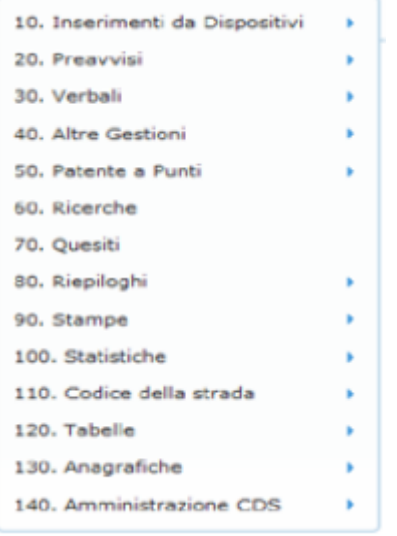

Cliccando su ciascuno di questi Bottoni, organizzati per Argomento, si apre il relativo sottomenu che dà accesso a tutte le procedure disponibili per ogni sezione del programma.

Nei paragrafi a seguire illustriamo questi sottomenu descrivendo le funzioni delle varie procedure

Last update: 2021/11/23 16:35 guide:cds:menu\_princiaple https://wiki.nuvolaitalsoft.it/doku.php?id=guide:cds:menu\_princiaple&rev=1637685307

From: <https://wiki.nuvolaitalsoft.it/> - **wiki**

Permanent link: **[https://wiki.nuvolaitalsoft.it/doku.php?id=guide:cds:menu\\_princiaple&rev=1637685307](https://wiki.nuvolaitalsoft.it/doku.php?id=guide:cds:menu_princiaple&rev=1637685307)**

Last update: **2021/11/23 16:35**

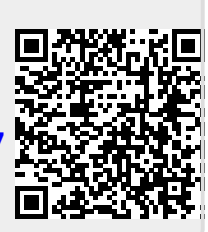